### **Classe virtuelle CNED**

### CRÉER UN COMPTE

#### Nouveau compte

#### - Créer un compte

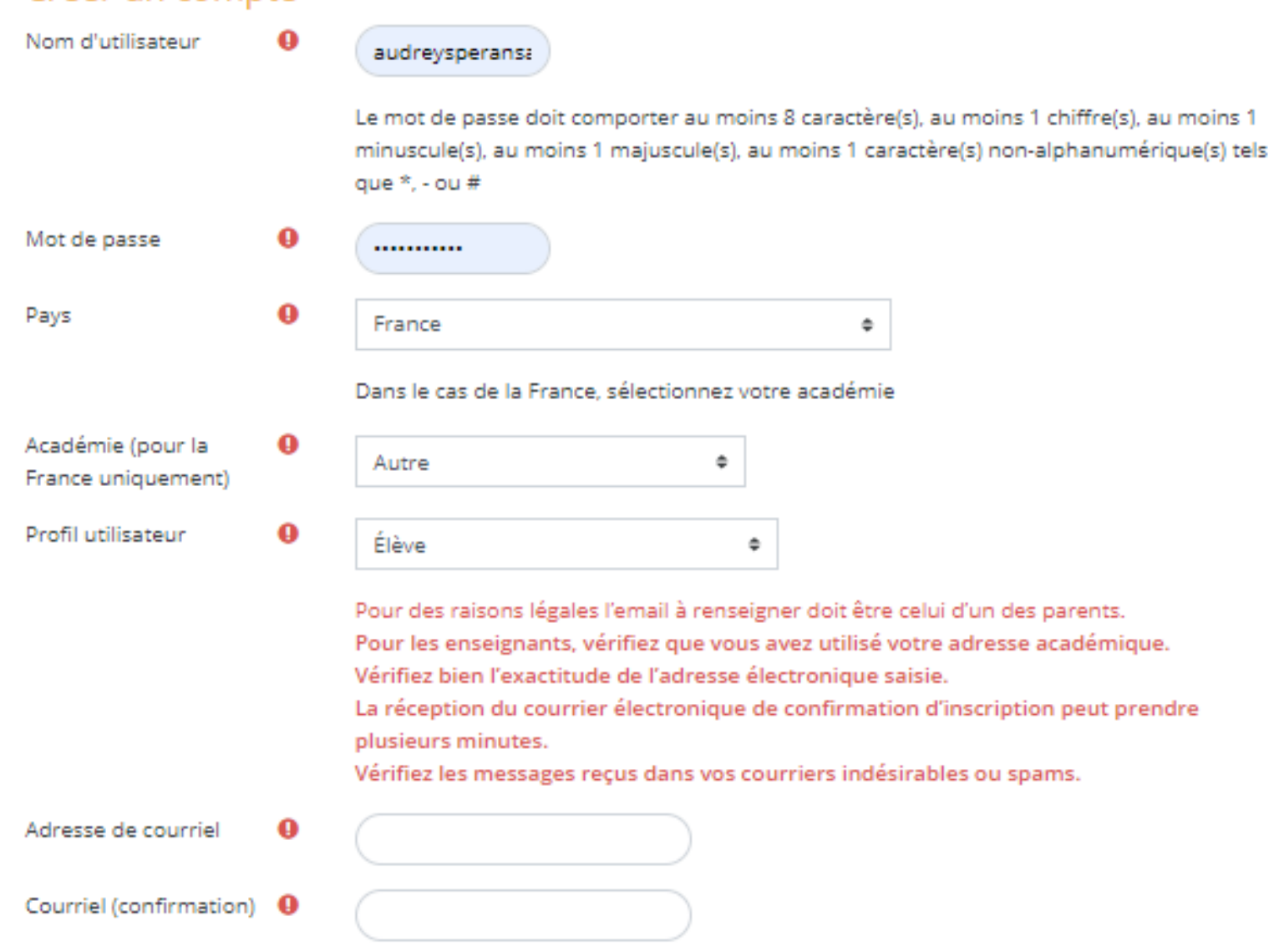

Prénom

Nom

 $\bullet$ 

 $\bullet$ 

## CREER UN COMPTE

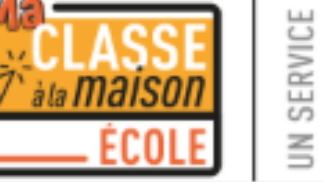

을 CNED<br>즉 ACADÉMIE  $\leq$  numérique

#### Ma classe à la maison - Ecole

Accueil / Confirmer votre enregistrement

Ça peut prendre un peu de temps pour avoir le mail de confirmation

Un message vous a été envoyé à l'adresse de courriel ERUN-0061566V@ac-nice.fr.

Il contient les instructions pour terminer votre enregistrement.

La réception de ce courriel peut demander quelques minutes, merci de patienter et de consulter également votre dossier courrier indésirable (Spam).

Continue

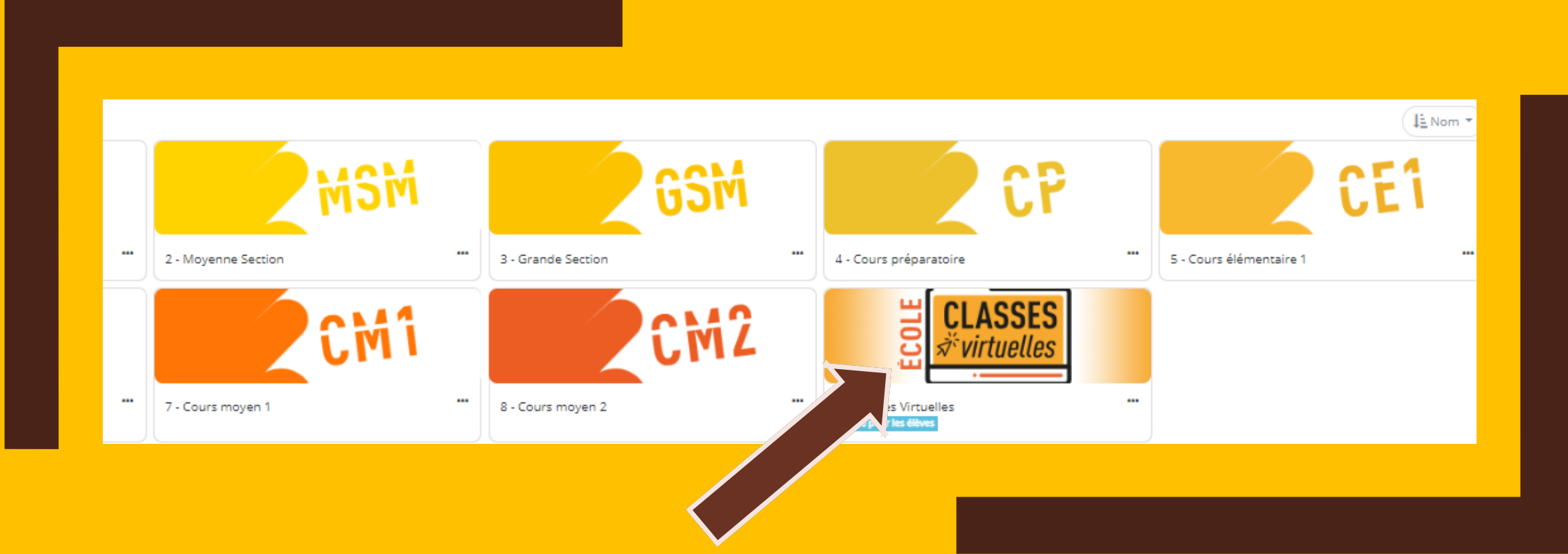

## CRÉER SA CLASSE VIRTUELLE

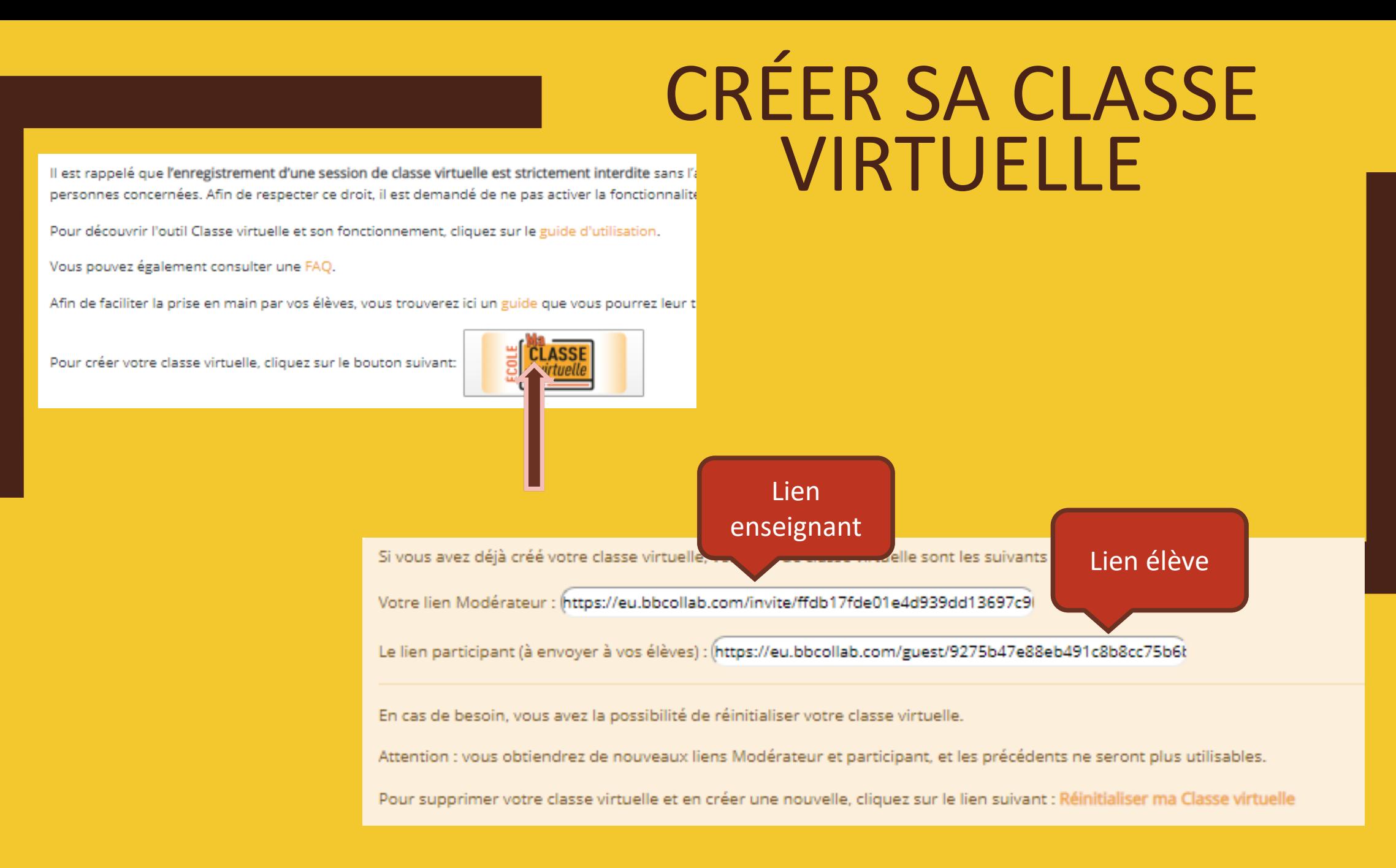

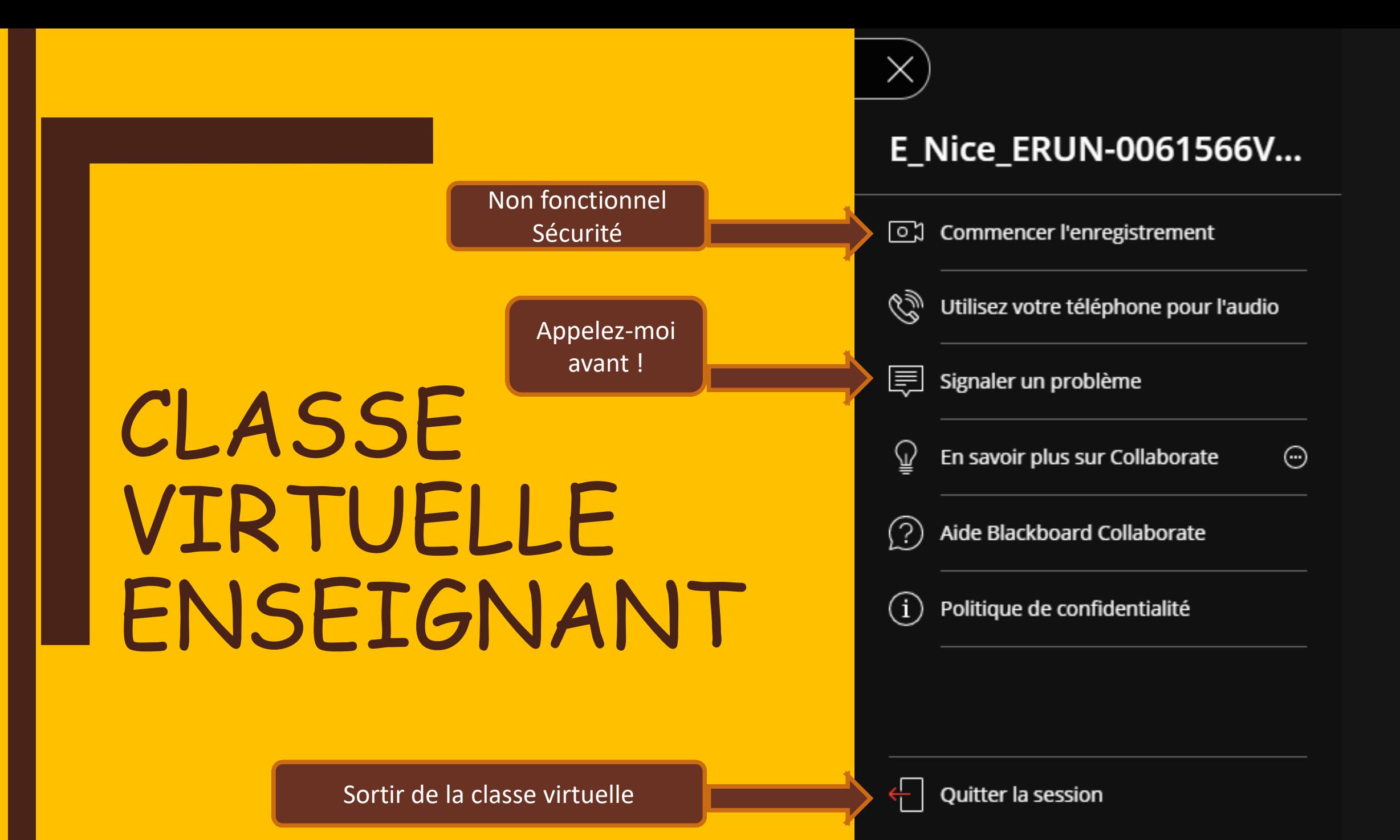

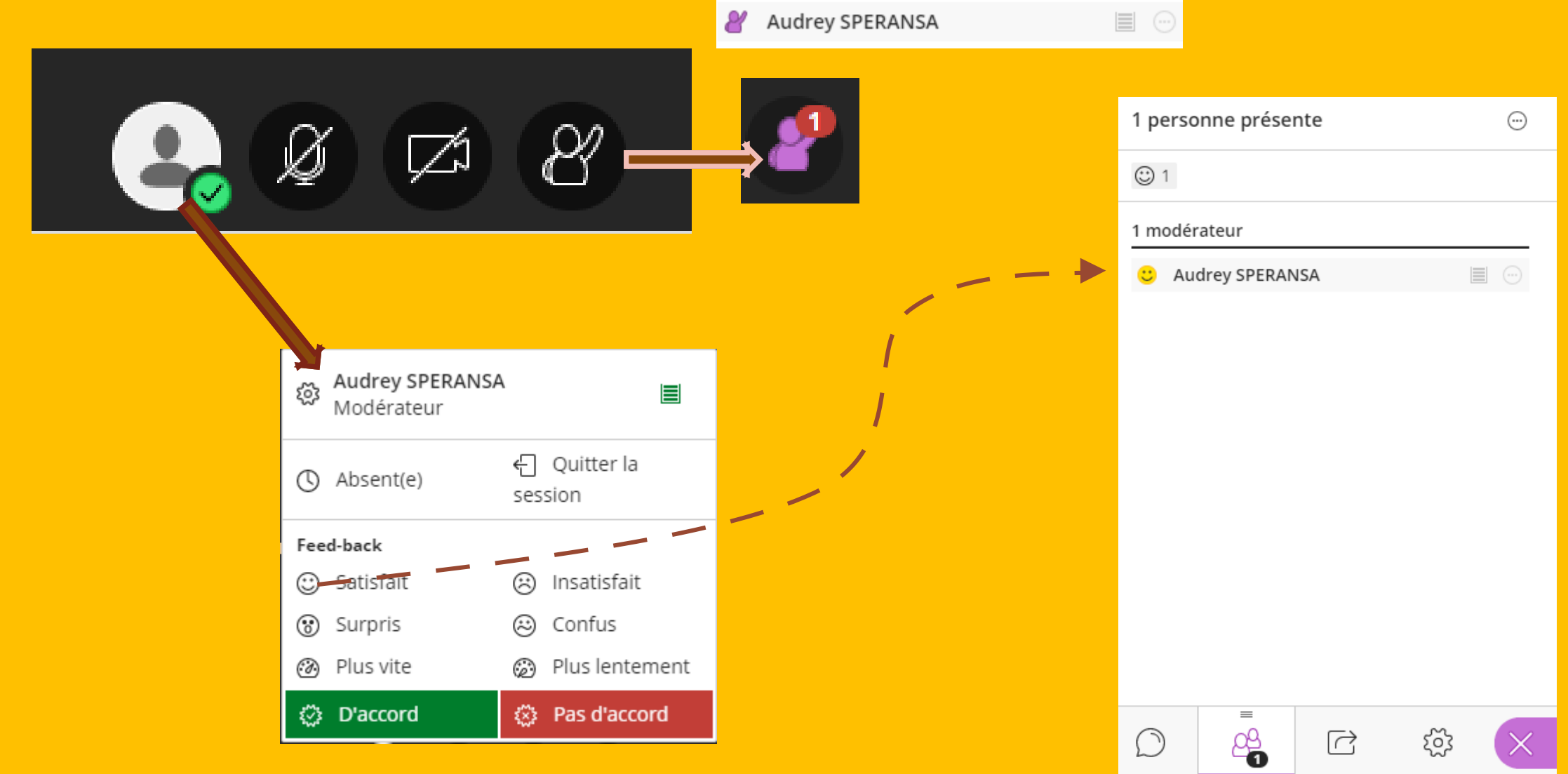

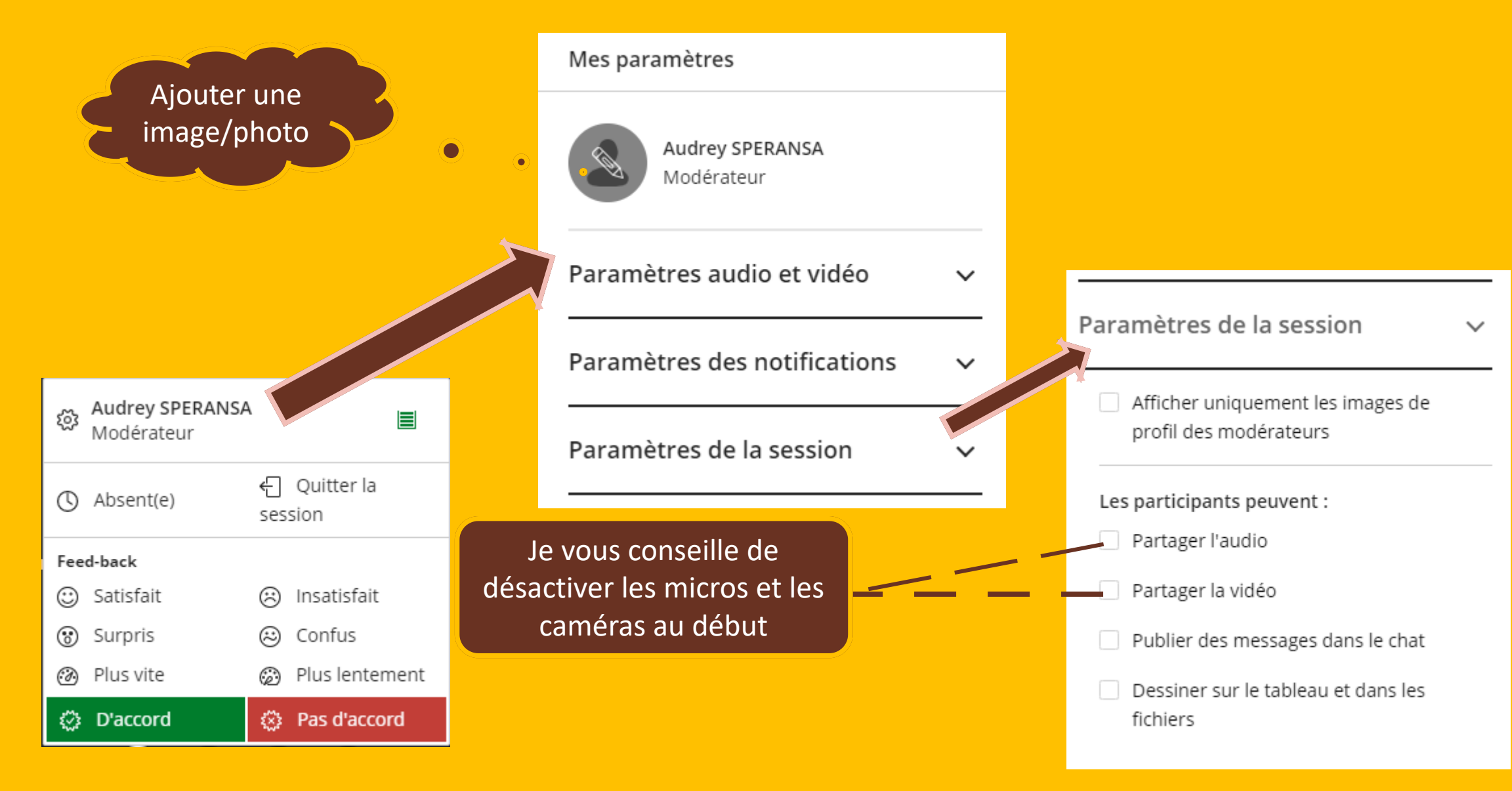

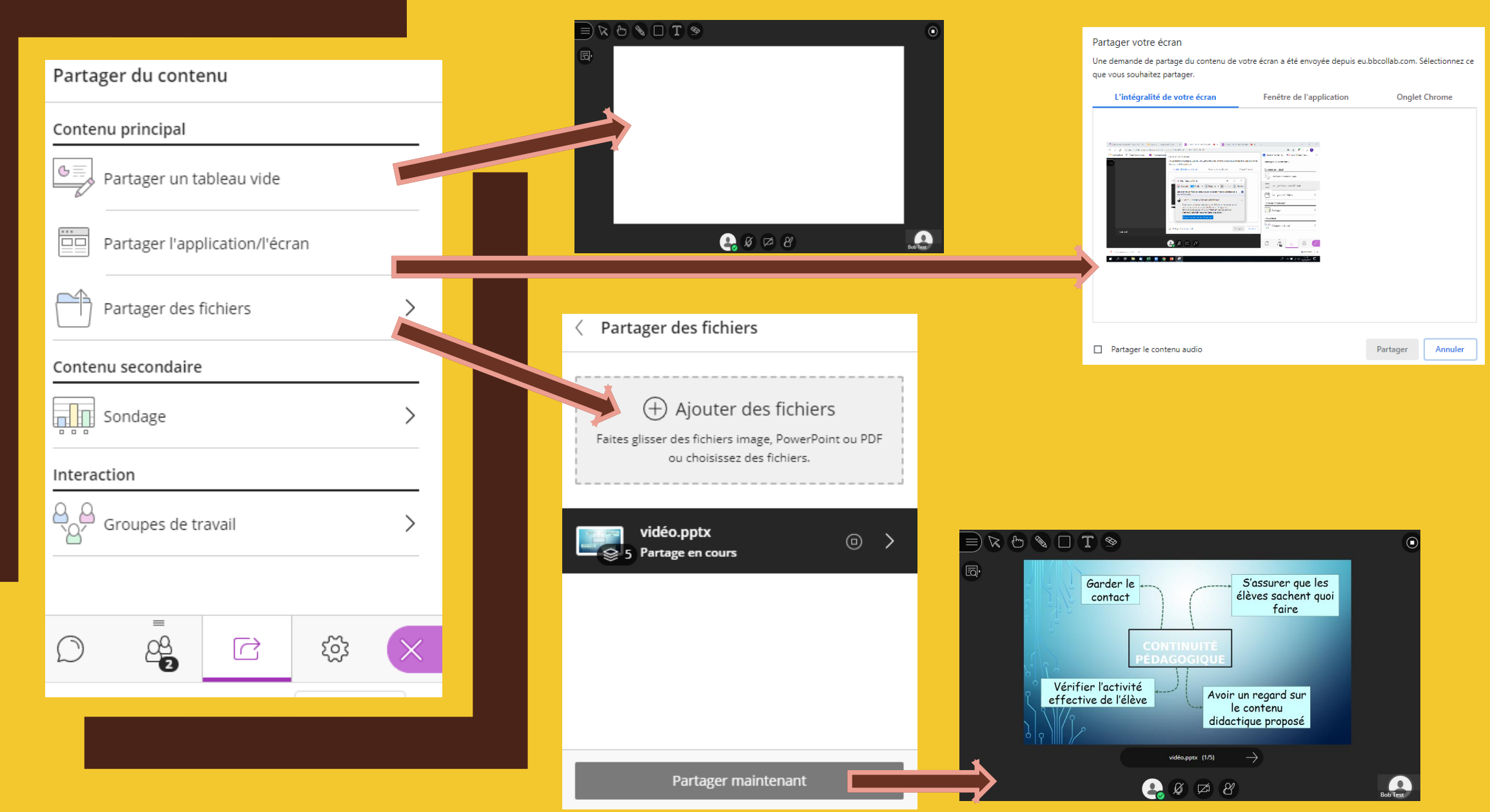

![](_page_9_Picture_4.jpeg)

![](_page_10_Figure_0.jpeg)

![](_page_11_Figure_0.jpeg)

### CLASSE VIRTUELLE ELEVE

![](_page_12_Figure_0.jpeg)

# CLASSE VIRTUELLE ÉLÈVE

![](_page_13_Figure_0.jpeg)